## **ASUS Maximus IV Extreme Technical Updates**

This is an information update for the user guide that comes with your motherboard package.

## **USB BIOS Flashback**

The USB BIOS Flashback allows user to update the BIOS without entering the BIOS or the operating system by using a USB flash disk drive under standby power.

- 1. Download the latest BIOS file from the ASUS website
- 2. Extract and rename the BIOS image file to **"M4E.ROM"**
- 3. Copy **"M4E.ROM"** to the root directory of the USB flash disk drive
- 4. Turn off the system and connect the USB flash drive to the **ROG Connect port** (the white USB 2.0 port) at the rear panel of the motherboard
- 5. Hold the **ROG Connect button** until the LED begins to blink, then release
- 6. Wait until the LED stops to blink, then the BIOS flash will be completed.

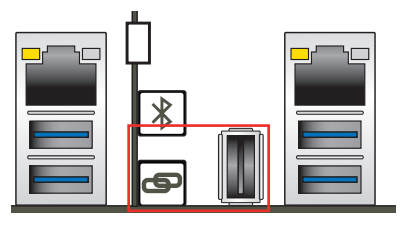

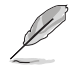

- This function can support devices such as a USB flash disk with FAT 32/16 format and single partition only.
- DO NOT unplug the power of the system while updating the BIOS to prevent system boot failure!